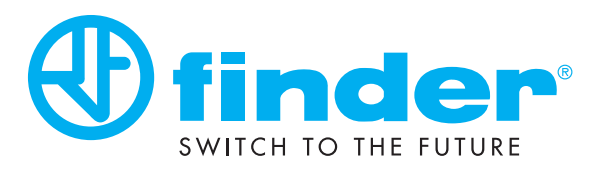

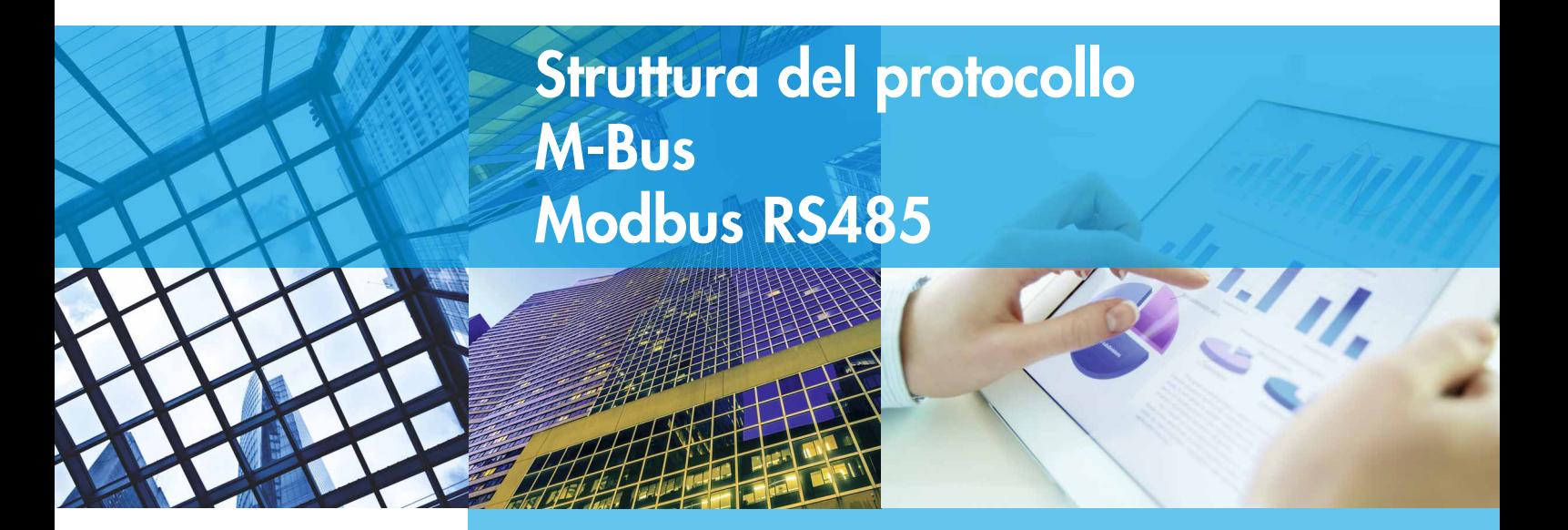

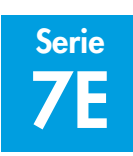

Serie Contatori di energia

7E.23.8.230.0030 (pagina 1, 18)

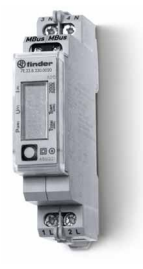

7E.46.8.400.0032 (pagina 4, 19)

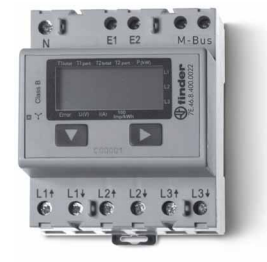

7E.56.8.400.0030 (pagina 4, 9, 20)

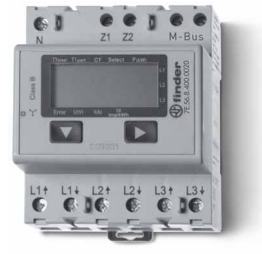

# 7E M-Bus 7E Modbus RS485

7E.23.8.230.0210 (pagina 11, 18)

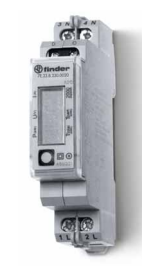

7E.46.8.400.0212 (pagina 13, 19)

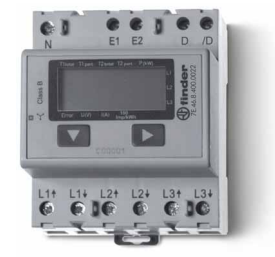

7E.56.8.400.0210 (pagina 13, 16, 20)

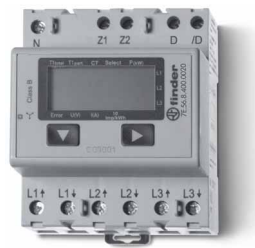

## Dati tecnici M-Bus Tipo 7E.23.8.230.0030

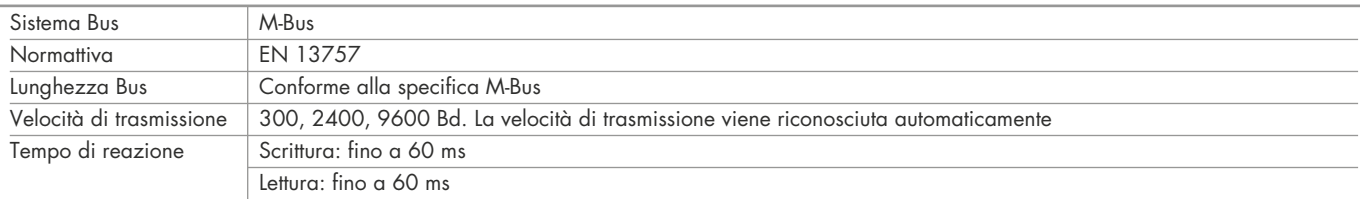

#### Trasmissione dati

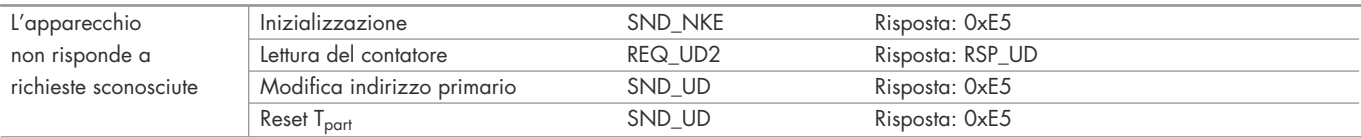

# Modifica dell'indirizzo primario M-bus direttamente sul contatore Tipo 7E.23

#### Tipo 7E.23

1. Per modificare l'indirizzo primario M-bus direttamente sul contatore, entrare nel menu e andare a "U", tensione – schema a blocchi a pag. 16

2. Premere il pulsante ( *◙* ) per 3 secondi, sul display compare "ADR"

3. La pressione breve ( *◙* ) incrementa l'indirizzo di +1, la pressione prolungata ( *◙* ) incrementa l'indirizzo di +10

4. Quando viene impostato l'indirizzo desiderato, attendere fino a quando non appare sul display la visualizzazione principale (circa 20 secondi)

#### Indirizzo secondario

- E' possibile comunicare con il contatore tramite l'utilizzo dell'indirizzo secondario in accordo alla EN13757

- E' possibile utilizzare Wild Cards

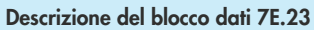

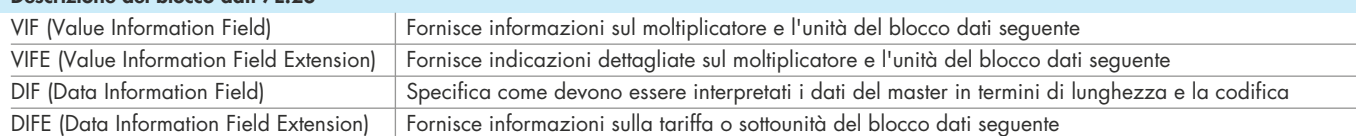

### Lettura del contatore

Richiesta: REQ\_UD2 Risposta: RSP\_UD (vedi struttura telegramma)

### Struttura del telegramma (breve) - Tipo 7E.23

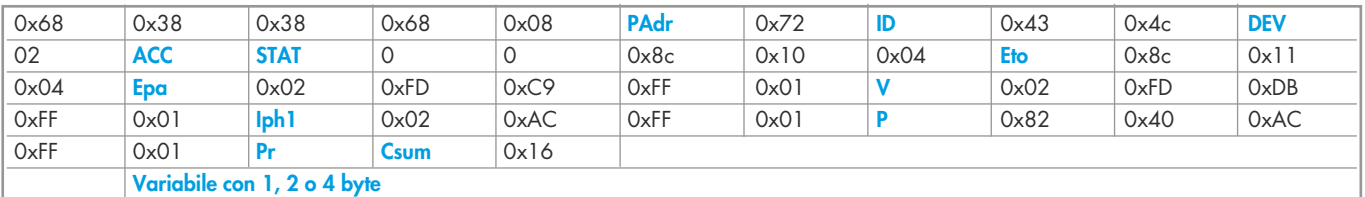

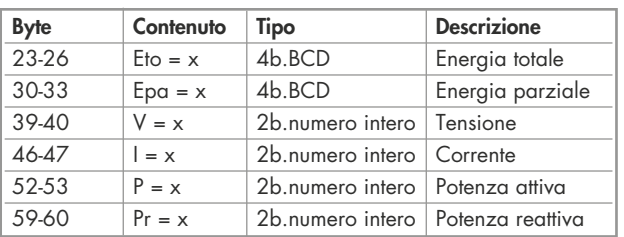

# Moltiplicatore dell'unità di misura

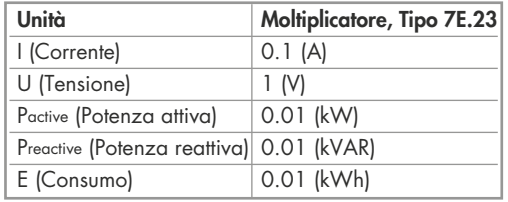

# Struttura dettagliata del telegramma - Tipo 7E.23

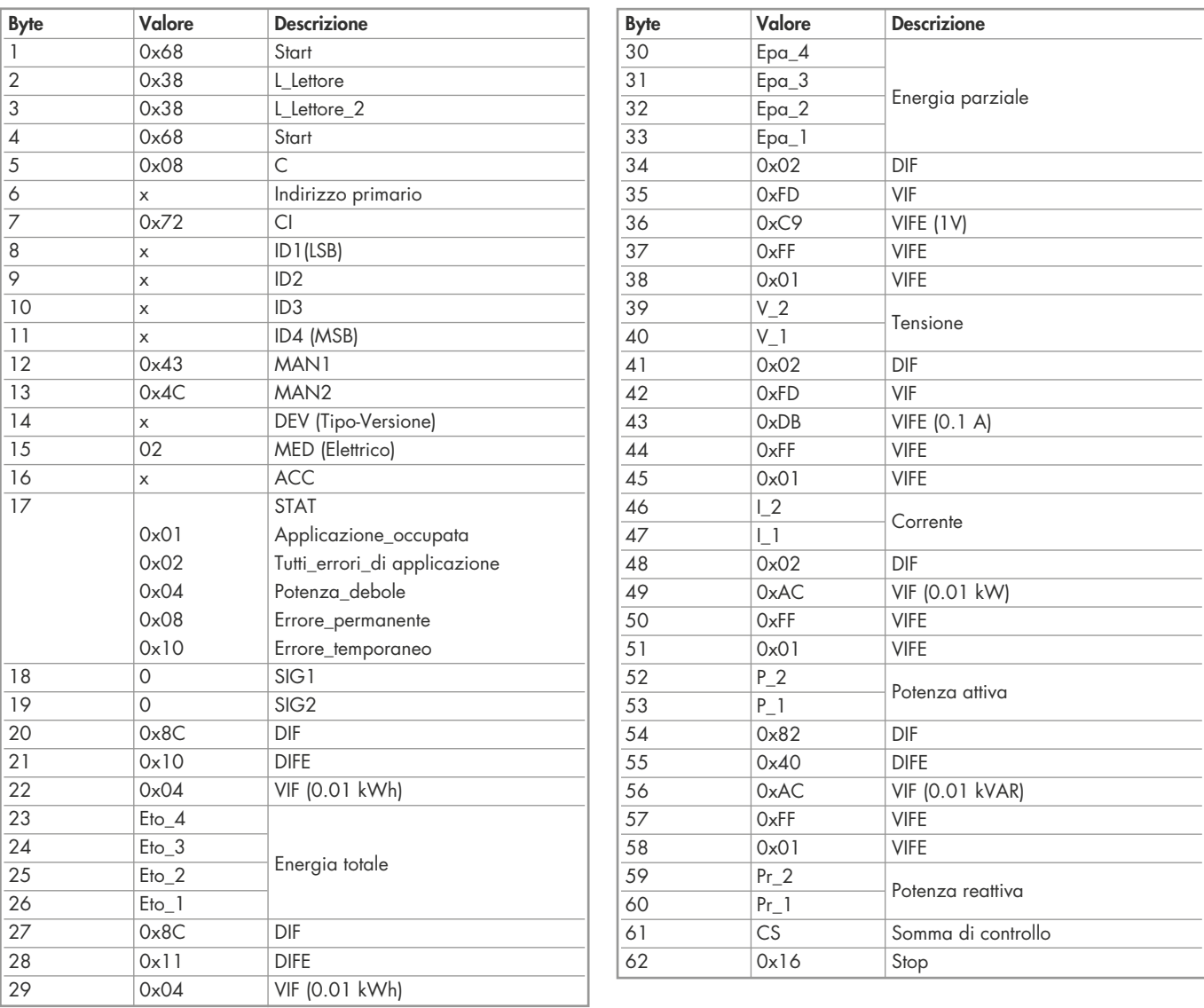

# Inizializzazione e reset Tipo 7E.23 **Inizializzazione**<br>
Risposta: 0xE5 **Risposta: 0xE5** Richiesta: SND\_UD Richiesta: 0xE5 Richiesta: SND\_UD Risposta: 0xE5

# Struttura telegramma (dettagliata)  $\frac{0 \times 50}{8}$   $\frac{|C \text{Sum}|}{2}$   $\frac{|O \times 16|}{2}$

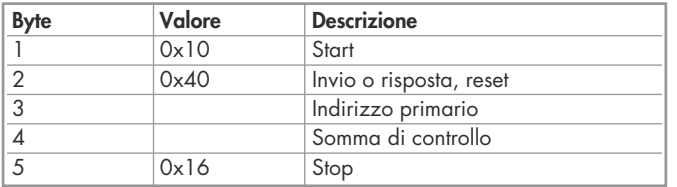

#### Modifica indirizzo primario

Richiesta: SND\_UD Byte  $6 =$  indirizzo attuale M-Bus Byte 10 = nuovo indirizzo Risposta: 0xE5

#### Struttura telegramma (breve)

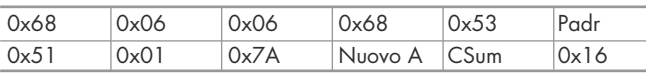

#### Struttura telegramma (dettagliata)

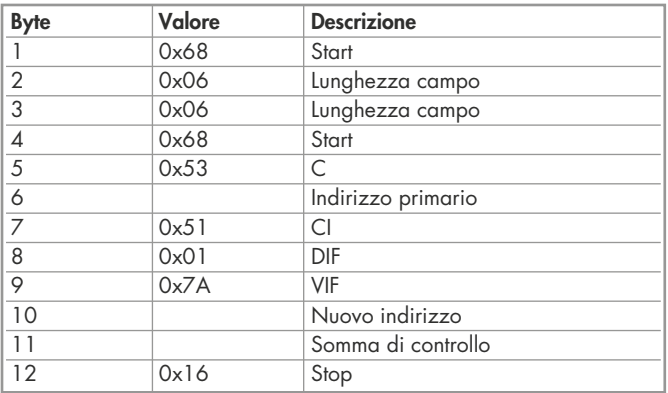

#### Indirizzo secondario

Richiesta: SND\_UD Risposta: 0xE5

#### Struttura telegramma (breve)

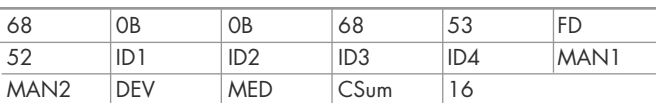

#### Struttura telegramma (dettagliata)

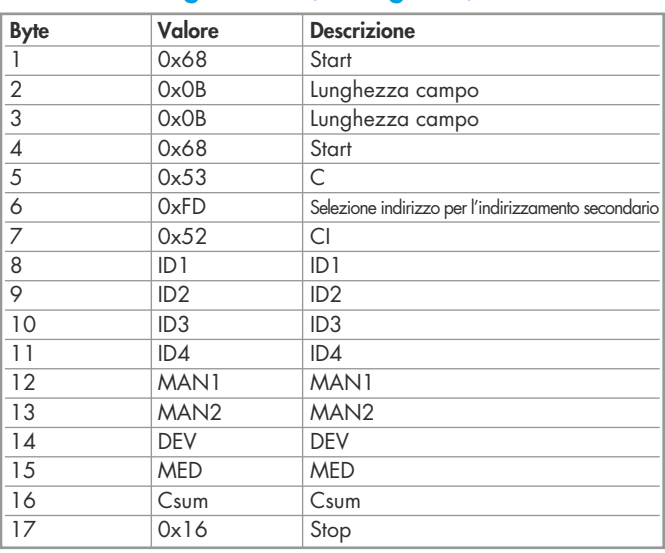

Richiesta: SND\_UD

#### Struttura telegramma (breve) Struttura telegramma (breve)

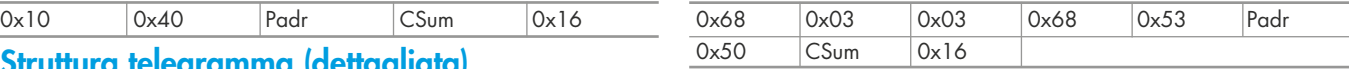

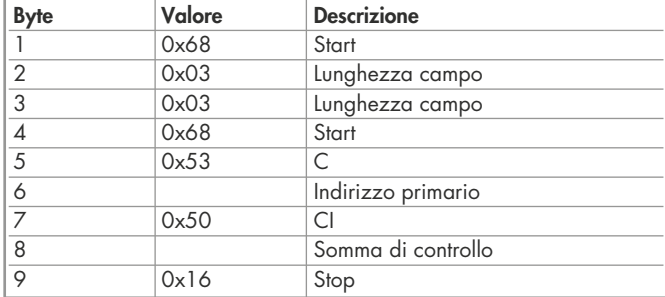

# **Reset T<sub>parziale</sub> (Reset applicazione con sottocodice)**<br>Richiesta: SND\_UD

 $Reset$  Contatore:  $0 \times 01 = T1$  Parziale Risposta: 0xE5

#### Struttura telegramma (breve)

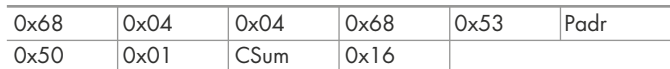

#### Struttura telegramma (dettagliata)

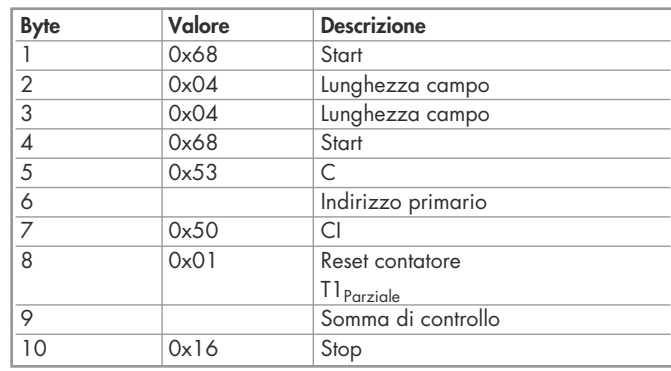

### Dati tecnici M-Bus Tipi 7E.46.8.400.0032, 7E.56.8.400.0030

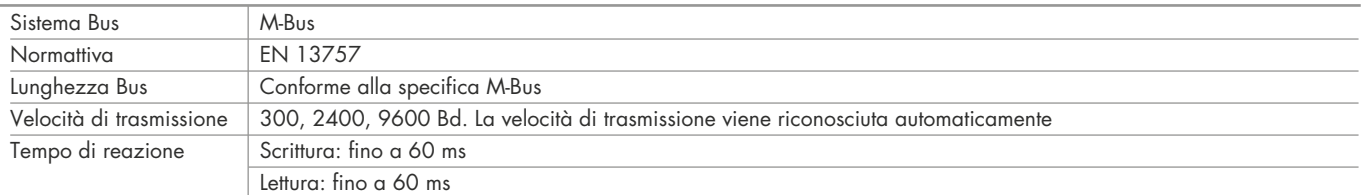

#### Trasmissione dati

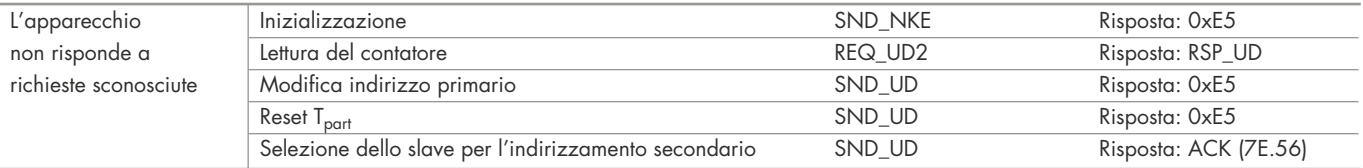

### Modifica dell'indirizzo primario M-bus direttamente sul contatore Tipi 7E.46, 7E.56

#### Tipi 7E.46, 7E.56

1. Per modificare l'indirizzo primario M-bus direttamente sul contatore premere e tenere premuto (‣) 3 per 3 secondi – schema a blocchi a pag. 17/18

2. Premere il pulsante (►) per aumentare l'indirizzo di +1, premere il pulsante (▼) per aumentare l'indirizzo di +10<br>3. Quando viene impostato l'indirizzo dociderato, attendere fino a guando per appare sul display la visu 3. Quando viene impostato l'indirizzo desiderato, attendere fino a quando non appare sul display la visualizzazione principale (circa 20 secondi)

#### Indirizzo secondario

- E' possibile comunicare con il contatore tramite l'utilizzo dell'indirizzo secondario in accordo alla EN13757

- E' possibile utilizzare Wild Cards

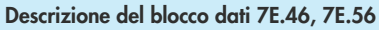

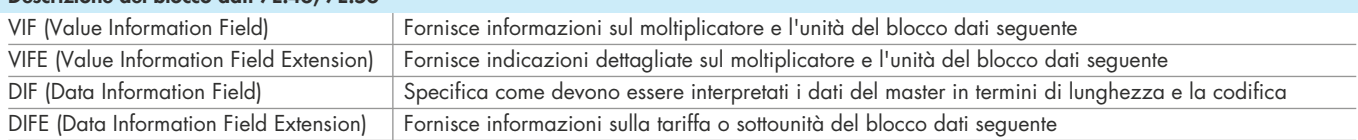

#### Lettura del contatore

Richiesta: REQ\_UD2 Risposta: RSP\_UD (vedi struttura telegramma)

# Struttura del telegramma (breve) - Tipi 7E.46, 7E.56

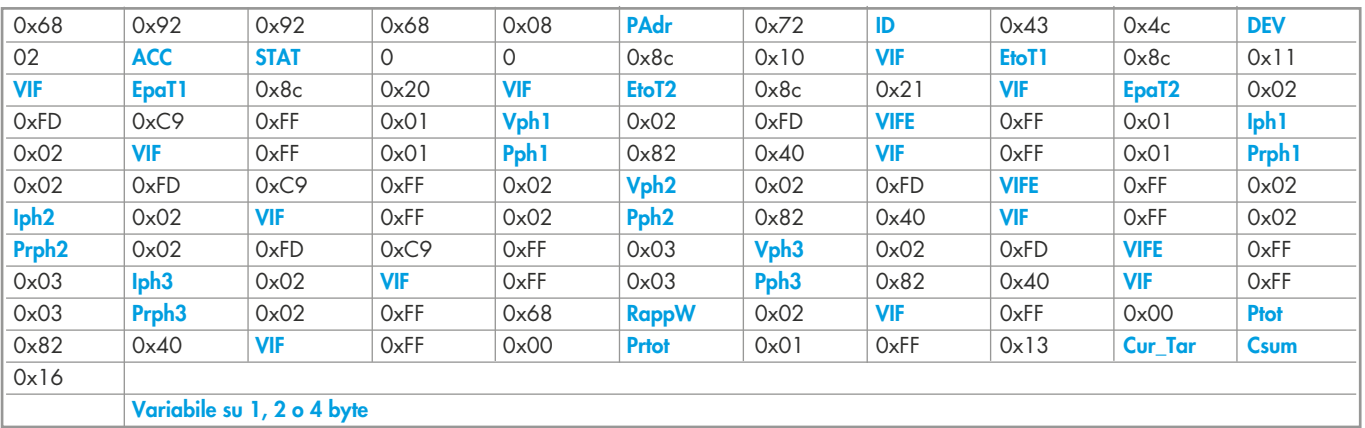

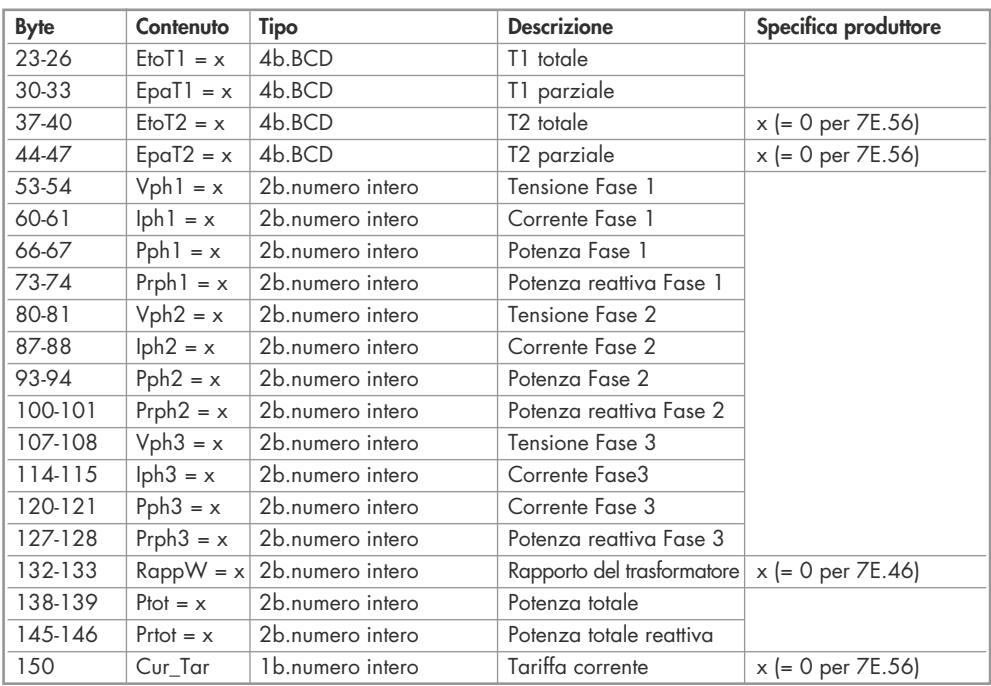

# Moltiplicatore dell'unità di misura

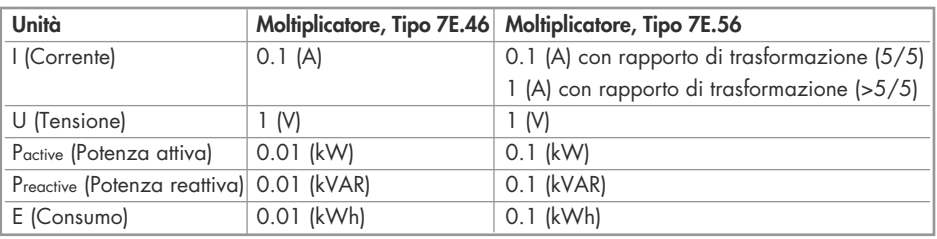

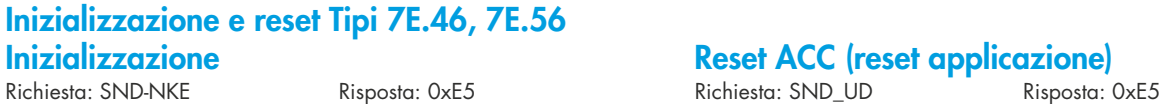

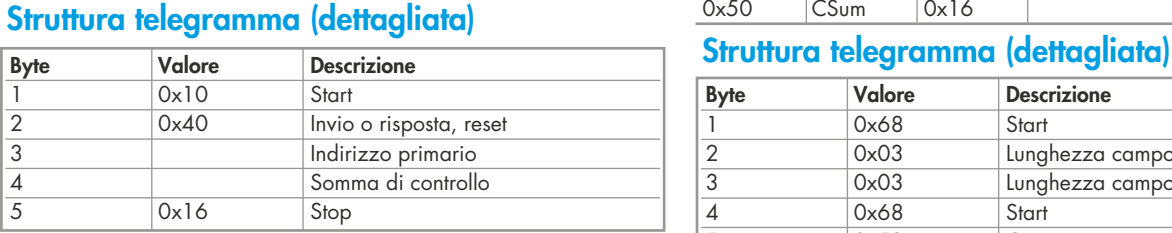

#### Modifica indirizzo primario

Richiesta: SND\_UD  $B$ yte  $6 =$  indirizzo attuale M-Bus Byte 10 = nuovo indirizzo Risposta: 0xE5

#### Struttura telegramma (breve)

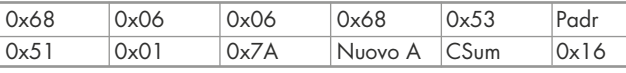

### Struttura telegramma (dettagliata)

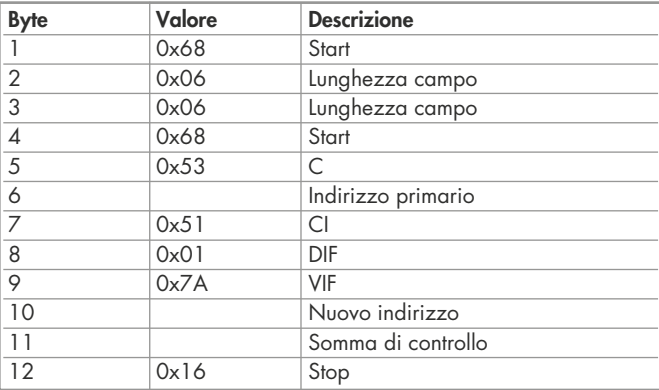

#### Indirizzo secondario

Richiesta: SND\_UD Risposta: 0xE5

#### Struttura telegramma (breve)

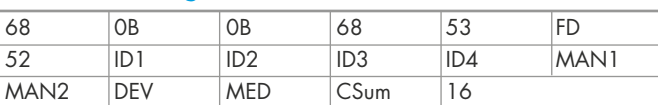

#### Struttura telegramma (dettagliata)

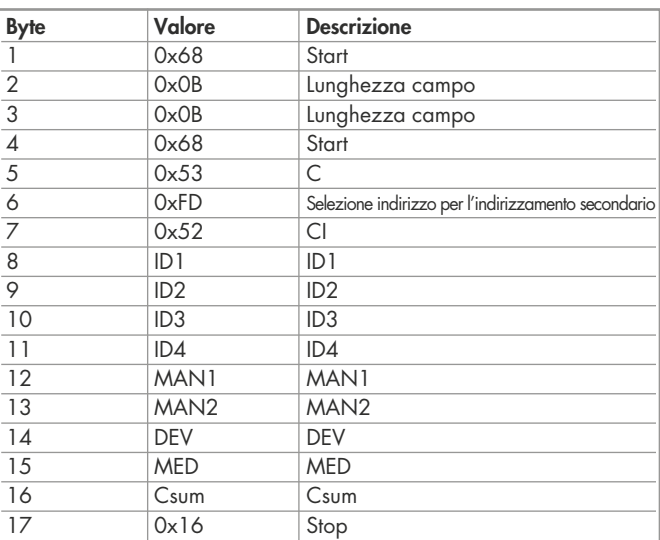

#### **Reset ACC (reset applicazione)**

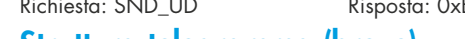

# Struttura telegramma (breve) struttura telegramma (breve)

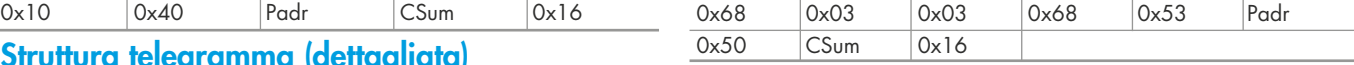

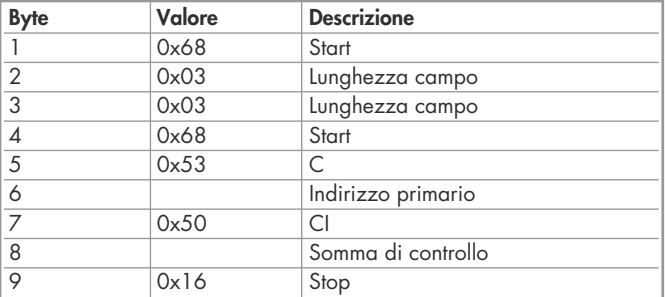

# **Reset T<sub>parziale</sub> (Reset applicazione con sottocodice)**<br>Richiesta: SND\_UD

 $Reset$  Contatore:  $0x01 = T1$ <sub>Parziale</sub>;  $0x02 = T2$ <sub>Parziale</sub> Risposta: 0xE5

#### Struttura telegramma (breve)

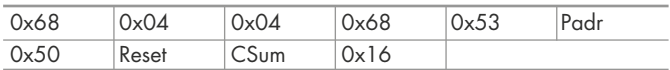

#### Struttura telegramma (dettagliata)

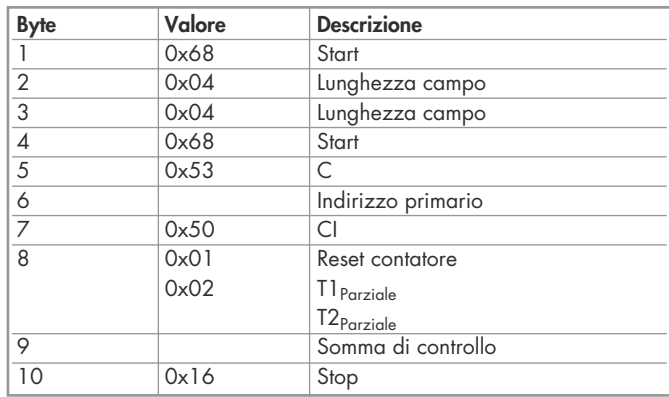

# Struttura dettagliata del telegramma (parte 1) - Tipo 7E.46

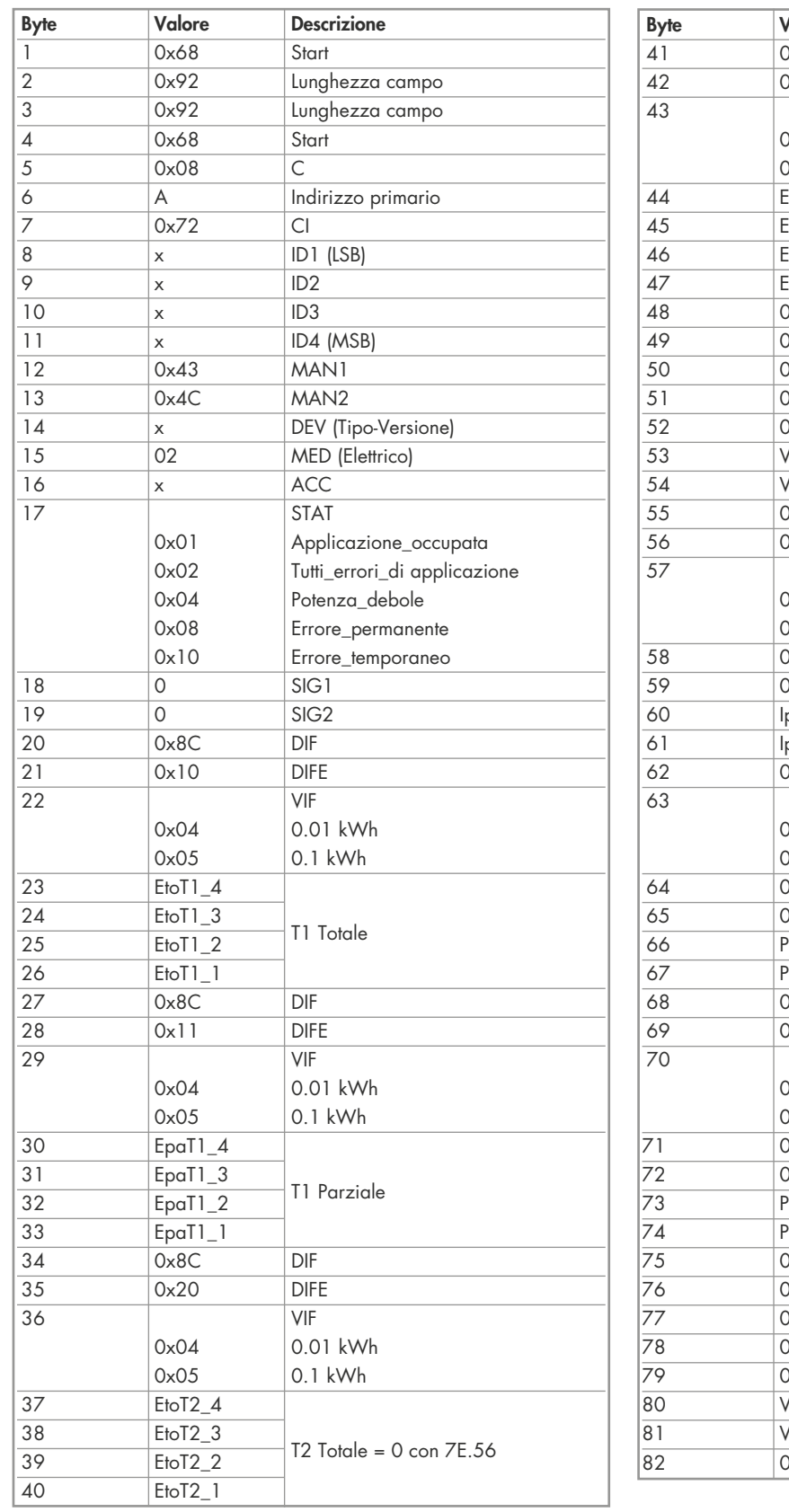

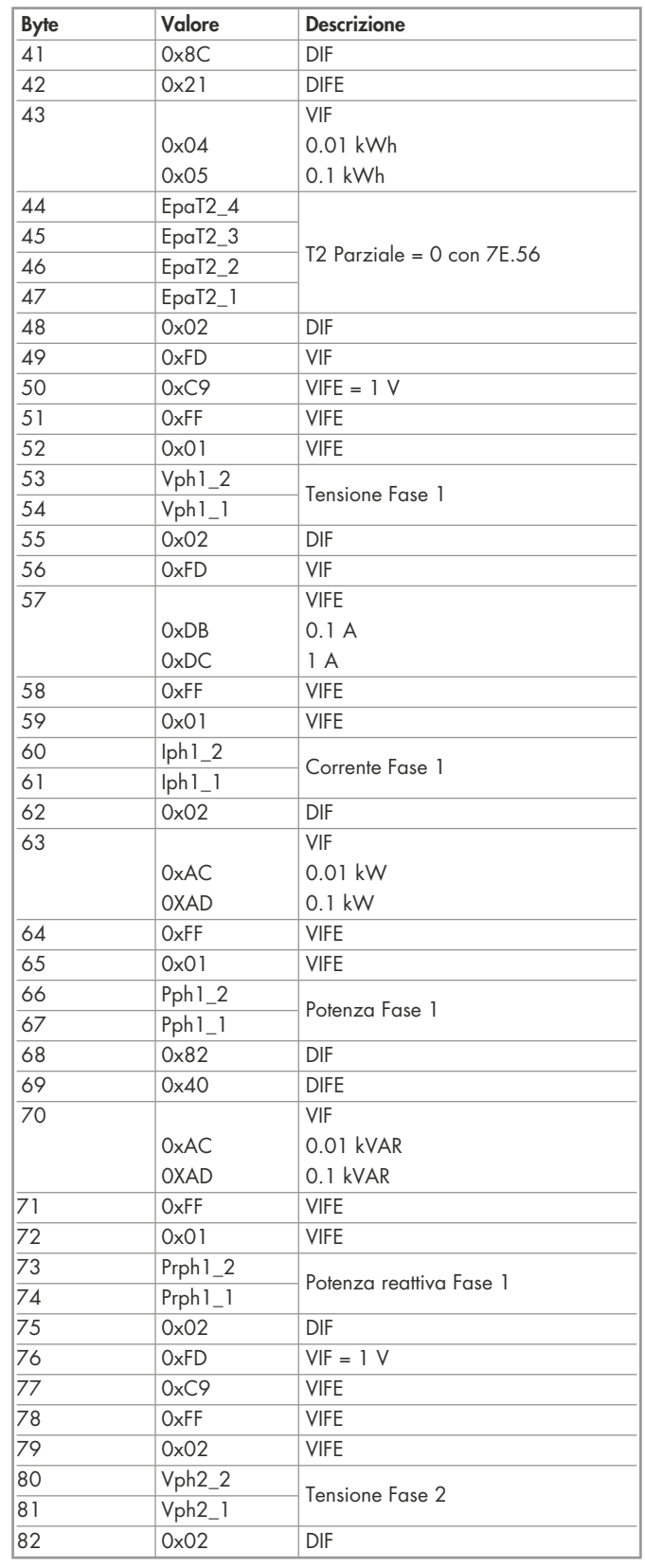

# Struttura dettagliata del telegramma (parte 2) - Tipo 7E.46

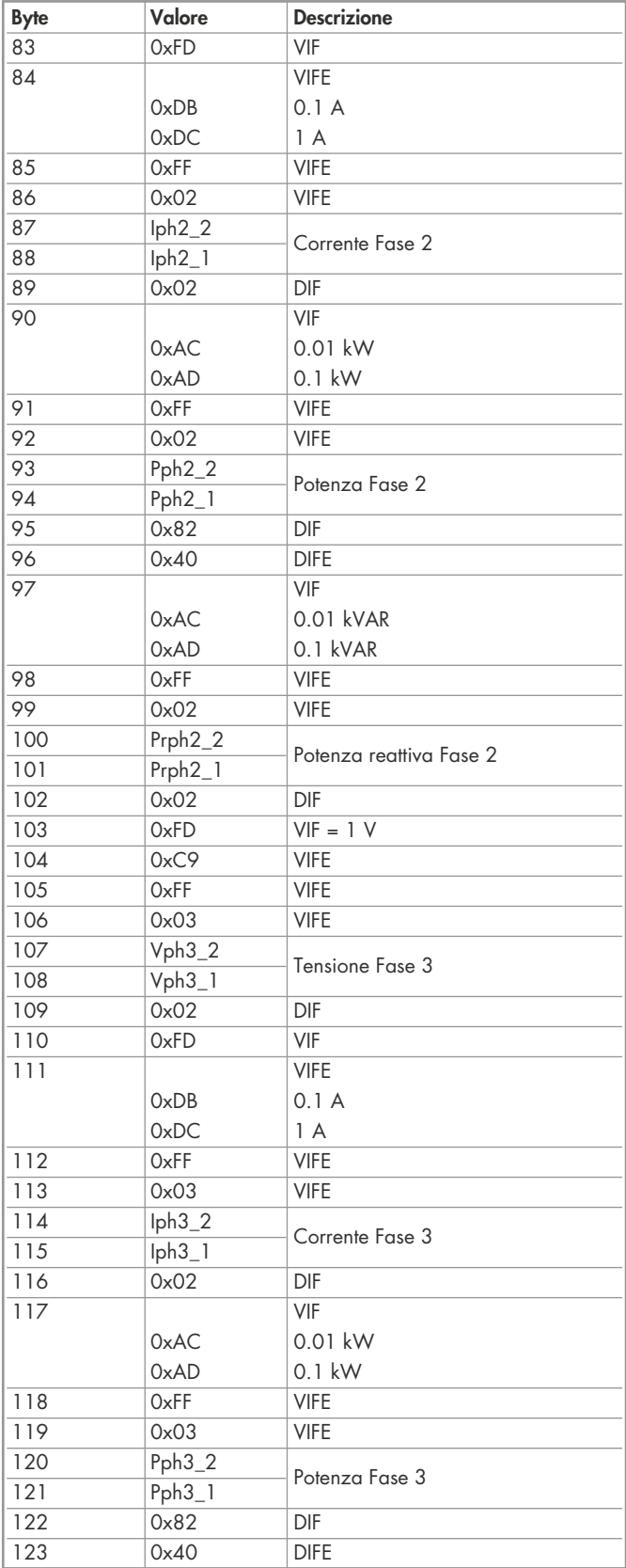

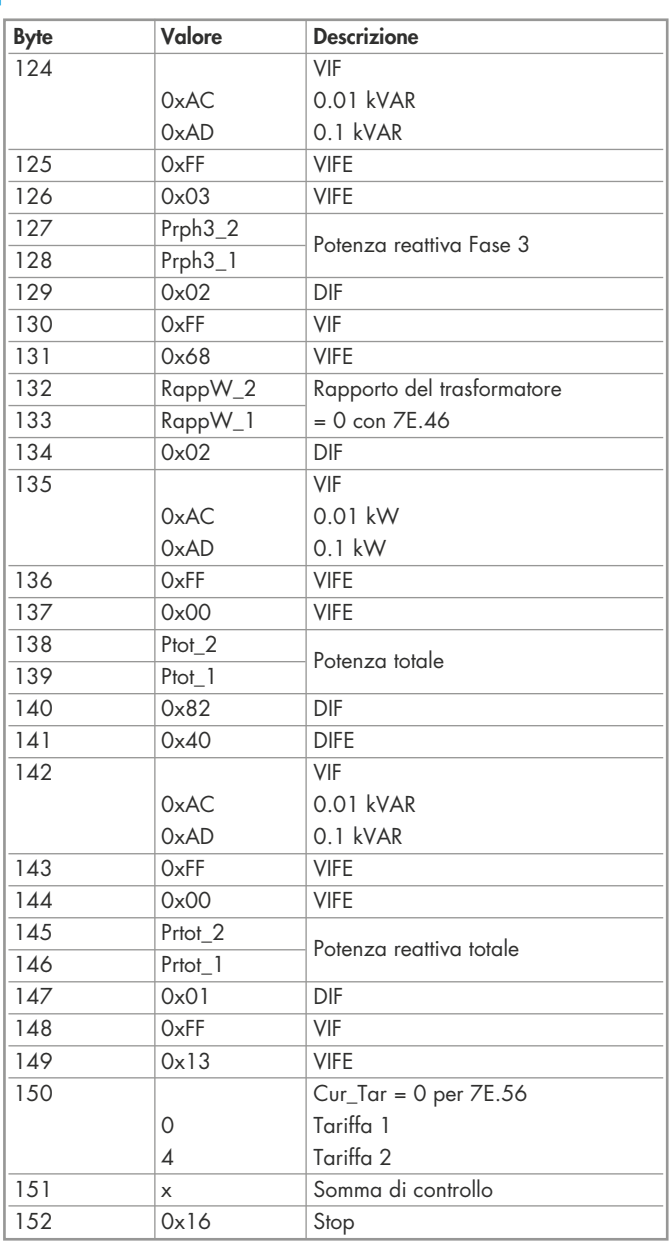

# Struttura dettagliata del telegramma (parte 1) - Tipo 7E.56

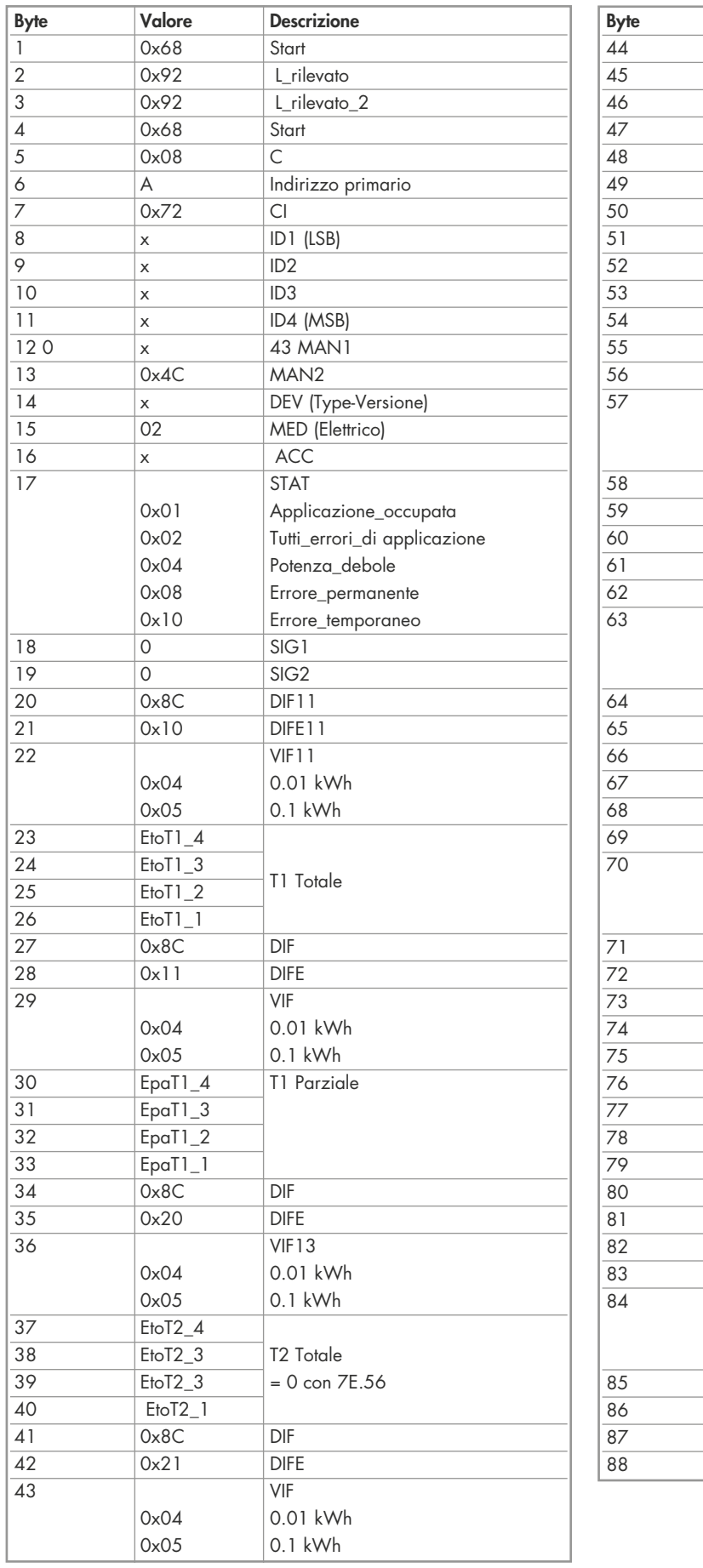

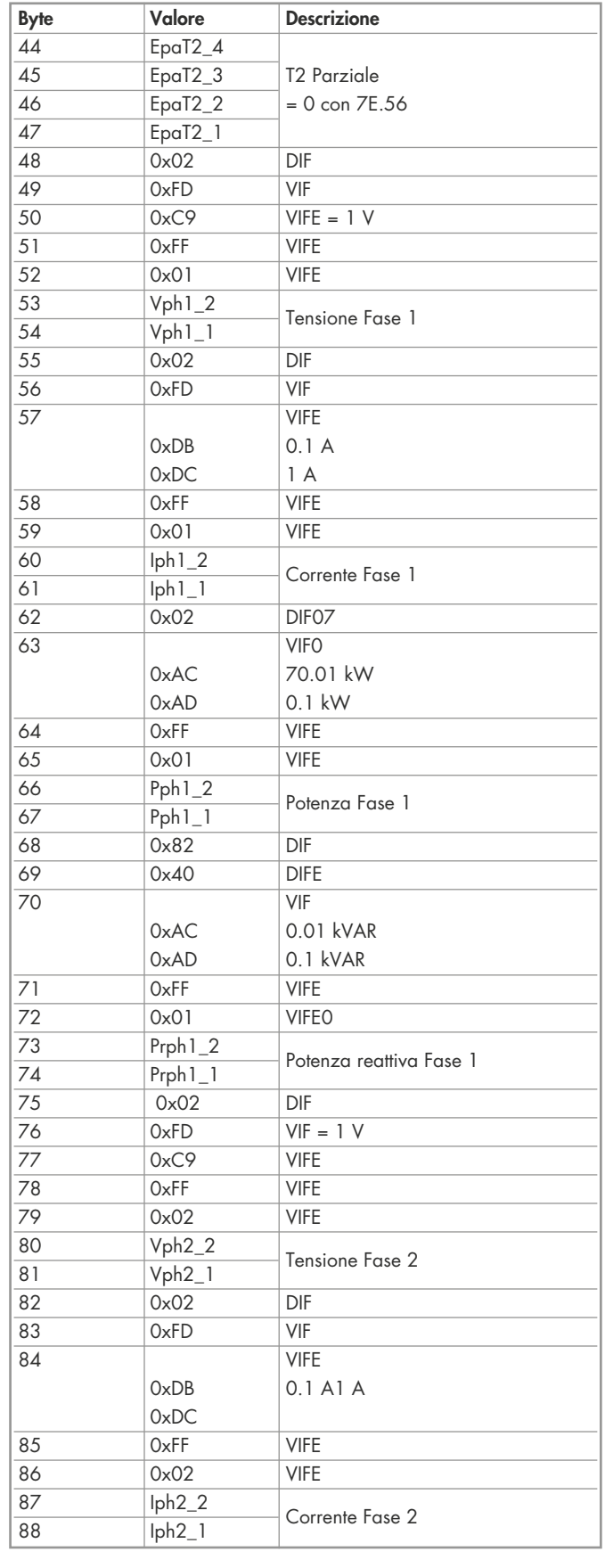

# Struttura dettagliata del telegramma (parte 2) - Tipo 7E.56

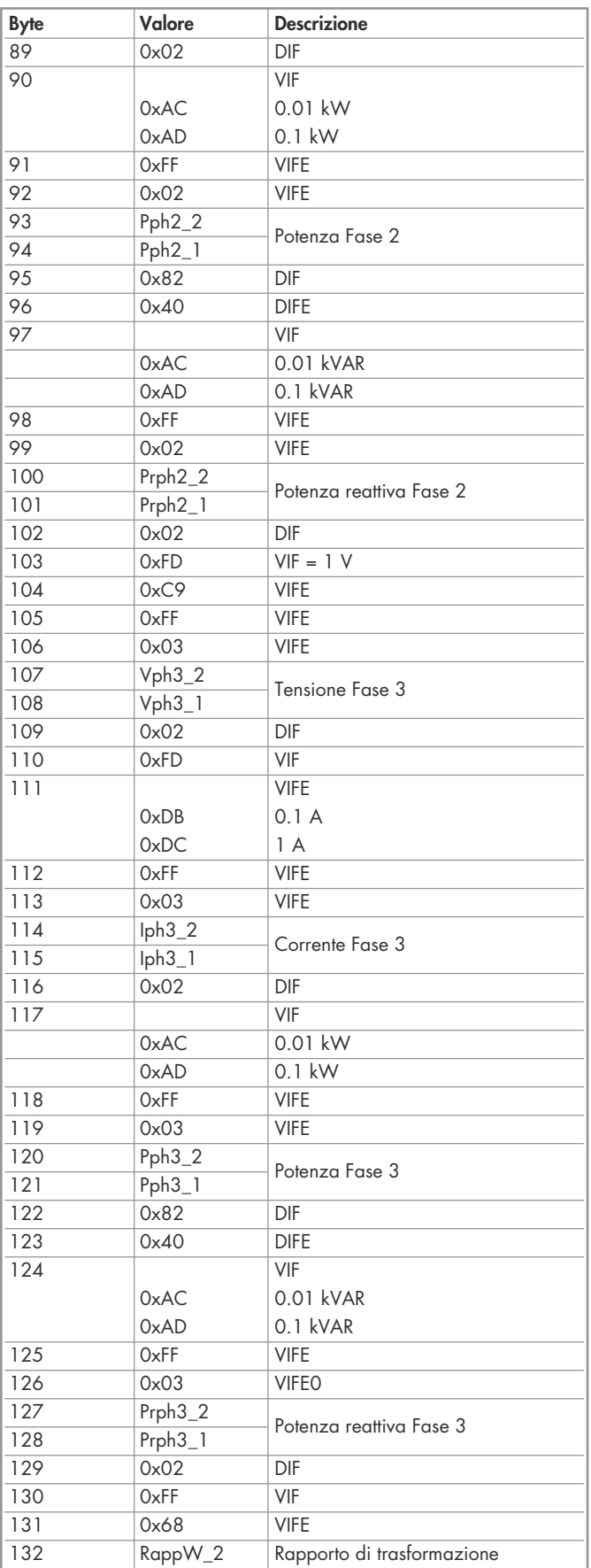

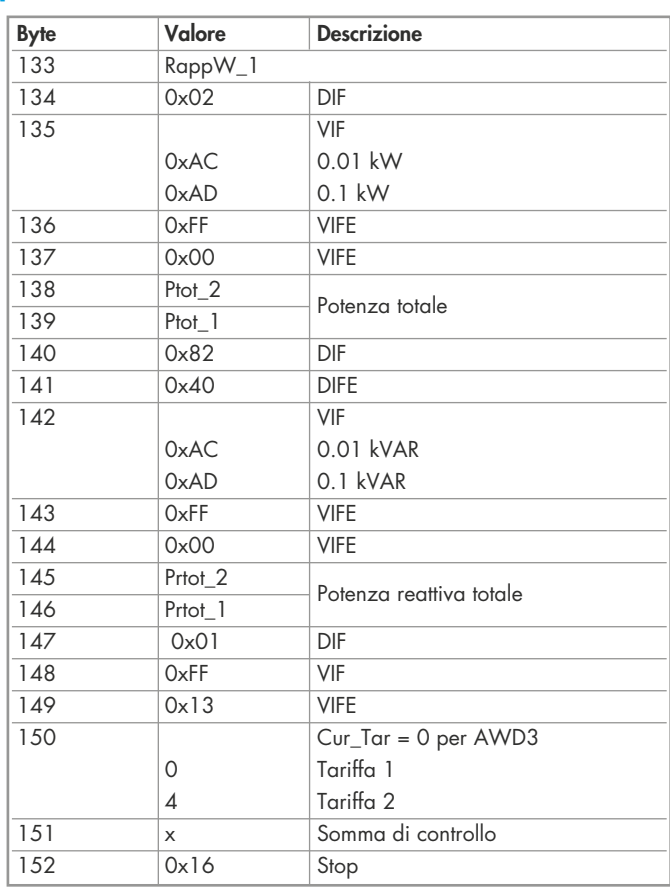

# Dati tecnici Modbus Tipo 7E.23.8.230.0210

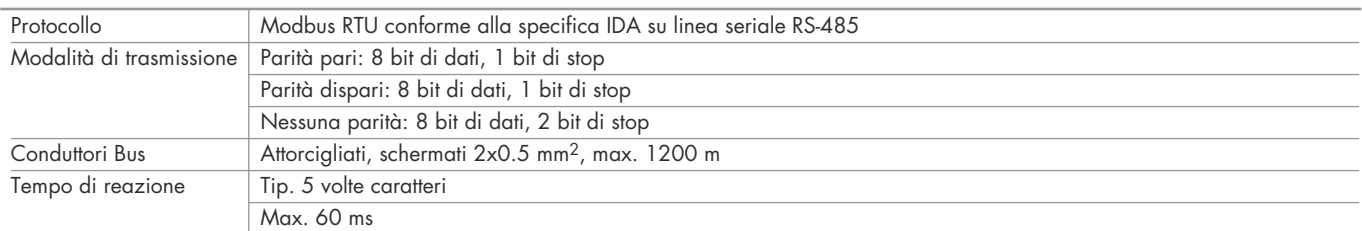

• La comunicazione è pronta 30s dopo l'accensione.

- Tempo di aggiornamento dei dati è pari a 5s. Per cui un contatore si deve interrogare con un intervallo di almeno 5s.
- L'utilizzo di contatori di energia su Bus con comunicazioni intensive può aumentare il tempo di aggiornamento dei dati.
- Al Modbus possono essere collegati 247 apparecchi. Oltre i 128 apparecchi è consigliabile utilizzare un ripetitore.
- L'interfaccia non ha alcuna resistenza terminale; questa dovrebbe essere disponibile esternamente.

#### Trasmissione dati

- Vengono riconosciute solo le istruzioni "Read Holding Registers [03]/Write Multiple Registers [16]".
- Possono essere letti fino a 20 registri alla volta.
- L'apparecchio supporta messaggi braodcast.
- In base al protocollo Modbus, un registro R verrà numerato come R-1 quando trasmesso.

#### Fanno eccezione le risposte

- FUNZIONE ILLEGALE [01]: il codice della funzione non è supportato.
- INDIRIZZO DATI ILLEGALE [02]: l'indirizzo di alcuni registri richiesti è fuori limite oppure sono stati richiesti più di 20 registri.
- VALORE DATI ILLEGALE [03]: il valore nel campo dati non è valido per il registro di riferimento.

### Modifica dell'indirizzo Modbus direttamente sull'apparecchio

#### Tipo 7E.23

1. Per modificare l'indirizzo primario Modbus direttamente sul contatore, entrare nel menu e andare a "U", tensione – schema a blocchi a pag. 13

- 2. Premere il pulsante ( *◙* ) per 3 secondi, sul display compare "ADR"
- 3. La pressione breve ( *◙* ) incrementa l'indirizzo di +1, la pressione prolungata ( *◙* ) incrementa l'indirizzo di +10
- 4. Quando viene impostato l'indirizzo desiderato, attendere fino a quando non appare sul display la visualizzazione principale (circa 20 secondi)

# Struttura del telegramma - Tipo 7E.23

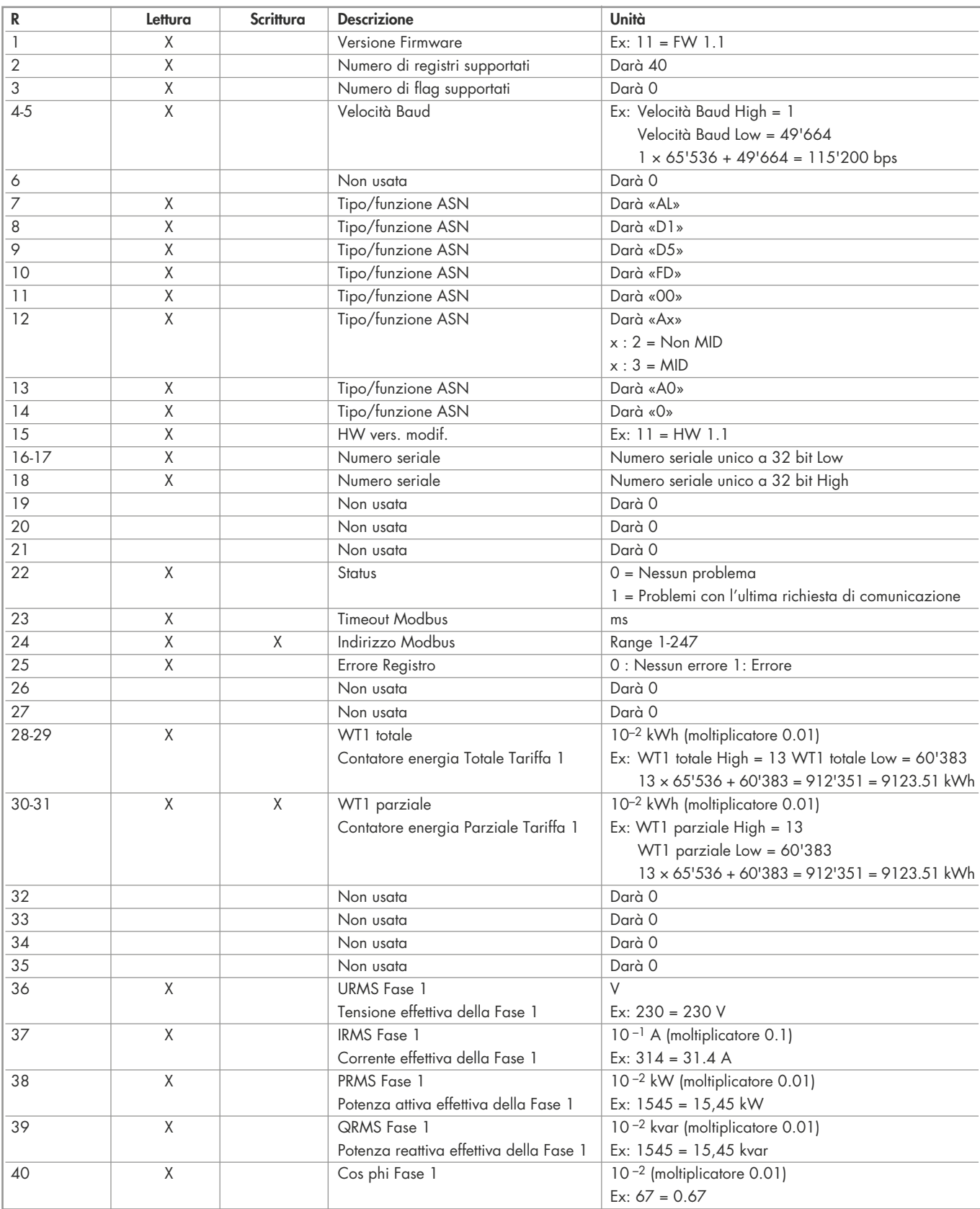

1)Il registro dell'indirizzo Modbus non è scrivibile con un messaggio broadcast.

Per i registri doppi (4-5, 16-17, 28-29, 30-31) viene inviato prima il registro più alto (big-Endian). I contatori parziali (30-31) possono essere azzerati scrivendo 0 per entrambi i registri nello stesso messaggio.

# Dati tecnici Modbus Tipi 7E.46.8.400.0212, 7E.56.8.400.0210

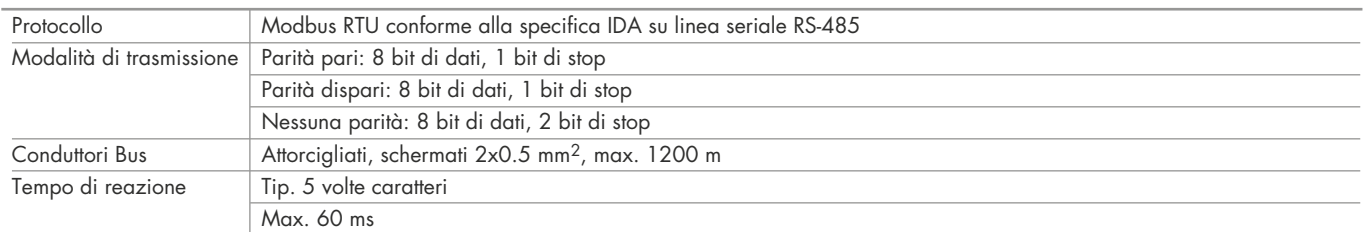

• L'interfaccia funziona solo se è collegata la fase 1.

- La comunicazione è pronta 30s dopo l'accensione.
- Il tempo di aggiornamento dati è pari a 10s. Per cui un contatore di energia si deve interrogare con un intervallo > di 10s.
- L'utilizzo di contatori di energia su Bus con comunicazioni intensive può aumentare il tempo di Refresh dati.
- Al Modbus possono essere collegati 247 apparecchi. Oltre i 128 apparecchi è consigliabile utilizzare un ripetitore.
- L'interfaccia non ha alcuna resistenza terminale; questa dovrebbe essere disponibile esternamente.

# Trasmissione dati

- Vengono riconosciute solo le istruzioni "Read Holding Registers [03]/Write Multiple Registers [16]".
- Possono essere letti fino a 20 registri alla volta.
- L'apparecchio supporta messaggi braodcast.
- In base al protocollo Modbus, un registro R verrà numerato come R-1 quando trasmesso.

### Fanno eccezione le risposte

- FUNZIONE ILLEGALE [01]: il codice della funzione non è supportato.
- INDIRIZZO DATI ILLEGALE [02]: l'indirizzo di alcuni registri richiesti è fuori limite oppure sono stati richiesti più di 20 registri.
- VALORE DATI ILLEGALE [03]: il valore nel campo dati non è valido per il registro di riferimento.

# Modifica dell'indirizzo Modbus direttamente sull'apparecchio

#### Tipi 7E.46, 7E.56

- 1. Per modificare l'indirizzo primario M-bus direttamente sul contatore premere e tenere premuto (‣) per 3 secondi schema a blocchi a pag. 14/15
- 2. Premere il pulsante (►) per aumentare l'indirizzo di +1, premere il pulsante (▼) per aumentare l'indirizzo di +10<br>3. Quando viene impostato l'indirizzo dociderato, attendere fino a guando per appare sul display la visu
- 3. Quando viene impostato l'indirizzo desiderato, attendere fino a quando non appare sul display la visualizzazione principale (circa 20 secondi)

# Struttura del telegramma (parte 1) - Tipo 7E.46

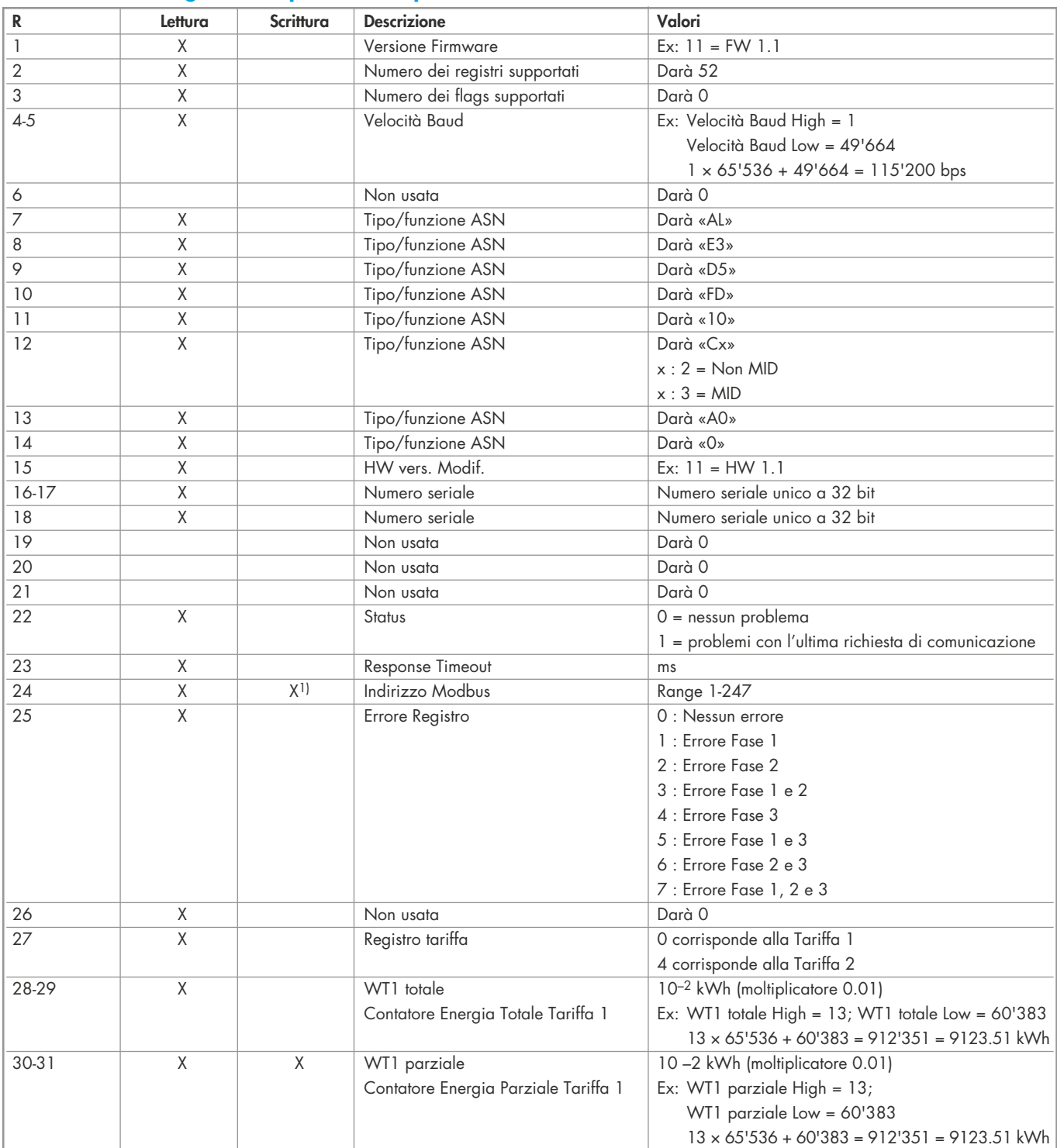

# Struttura del telegramma (parte 2) - Tipo 7E.46

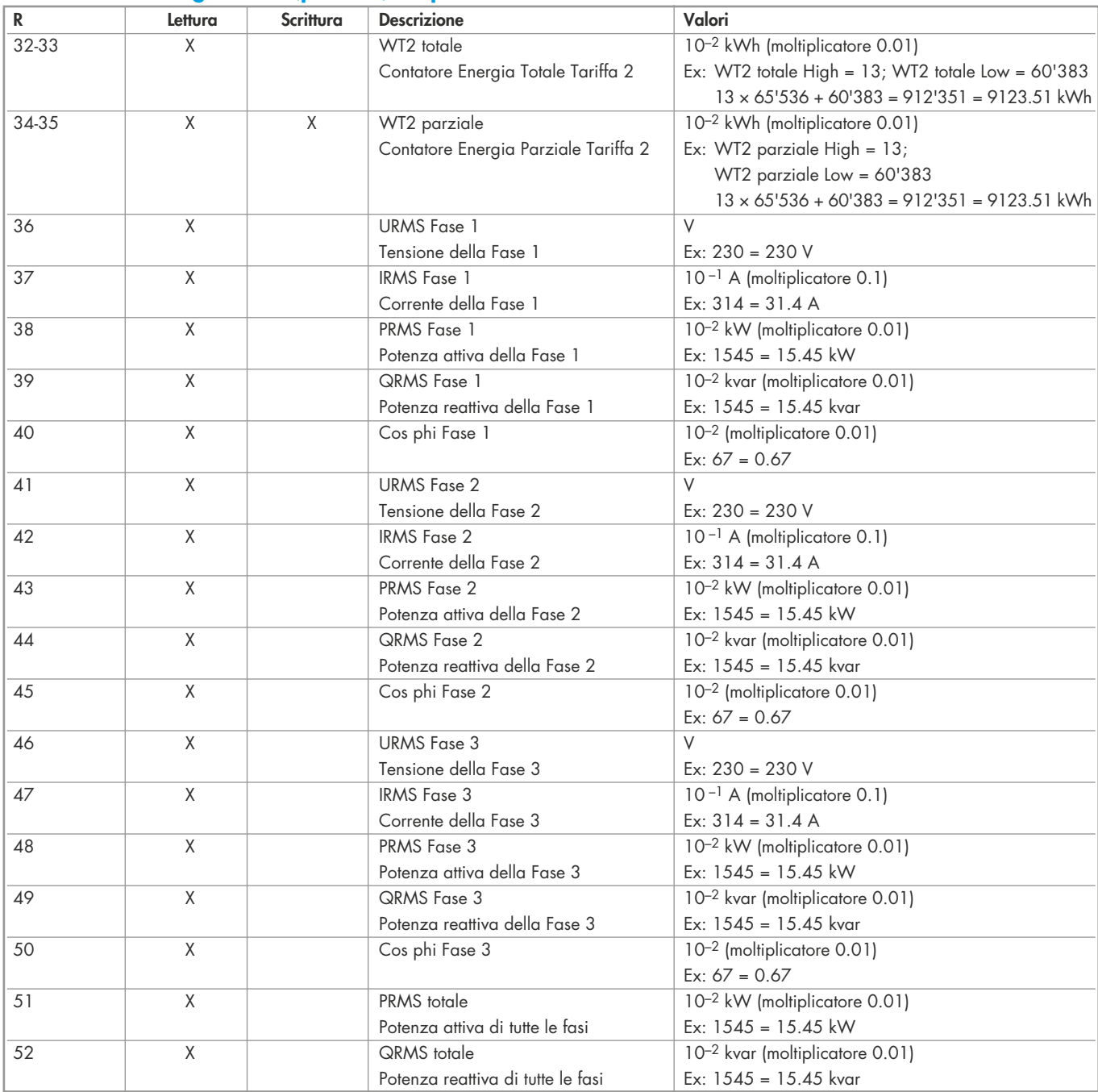

1)|| registro dell'indirizzo Modbus non è scrivibile con un messaggio broadcast.

Per i registri doppi (4-5, 16-17, 28-29, 30-31, 32-33, 34-35) viene inviato prima il registro più alto (big\_Endian). I contatori parziali (30-31, 34-35) possono essere azzerati scrivendo 0 per entrambi i registri nello stesso messaggio.

# Struttura del telegramma (parte 1) - Tipo 7E.56

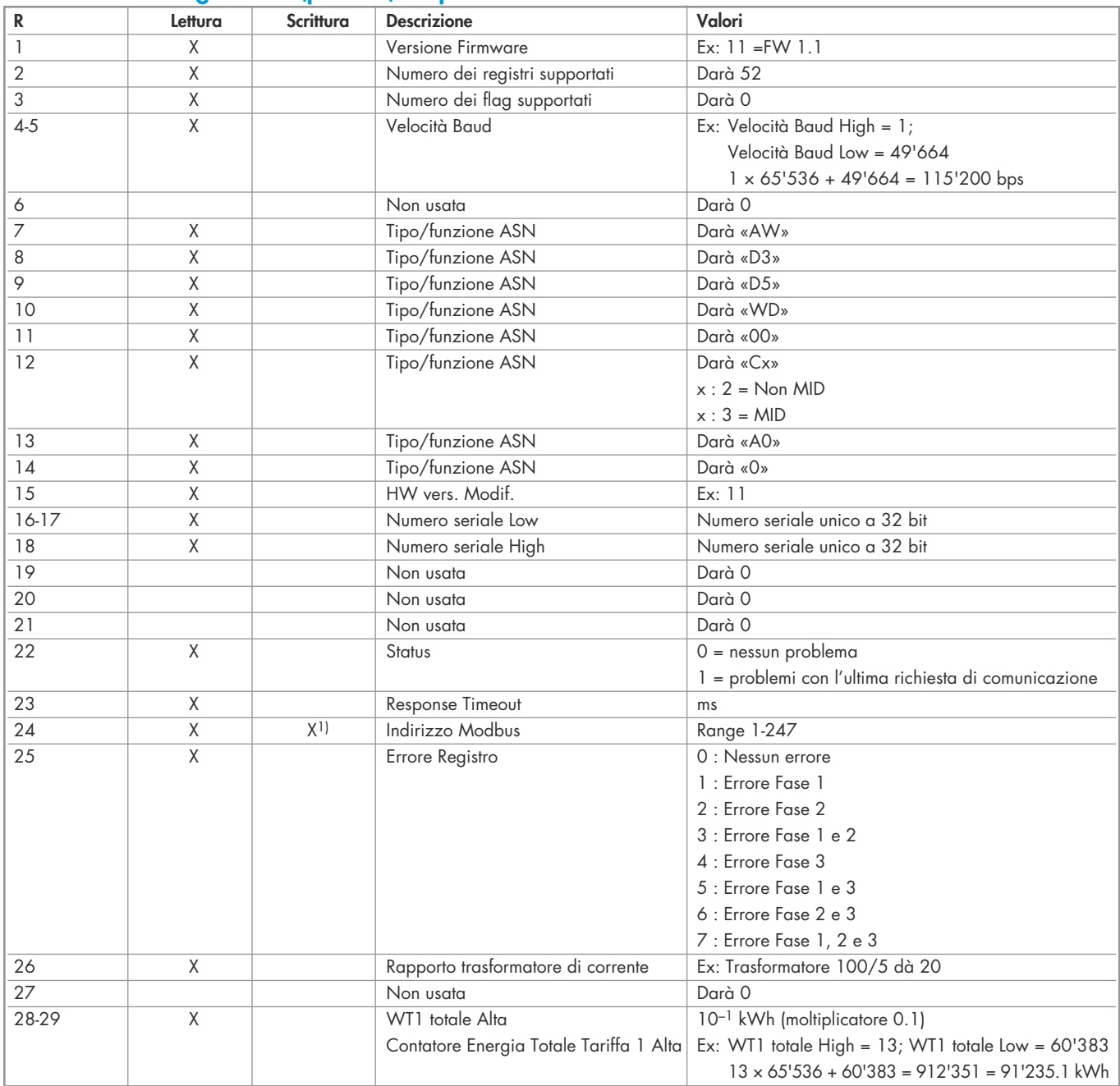

# Struttura del telegramma (parte 2) - Tipo 7E.56

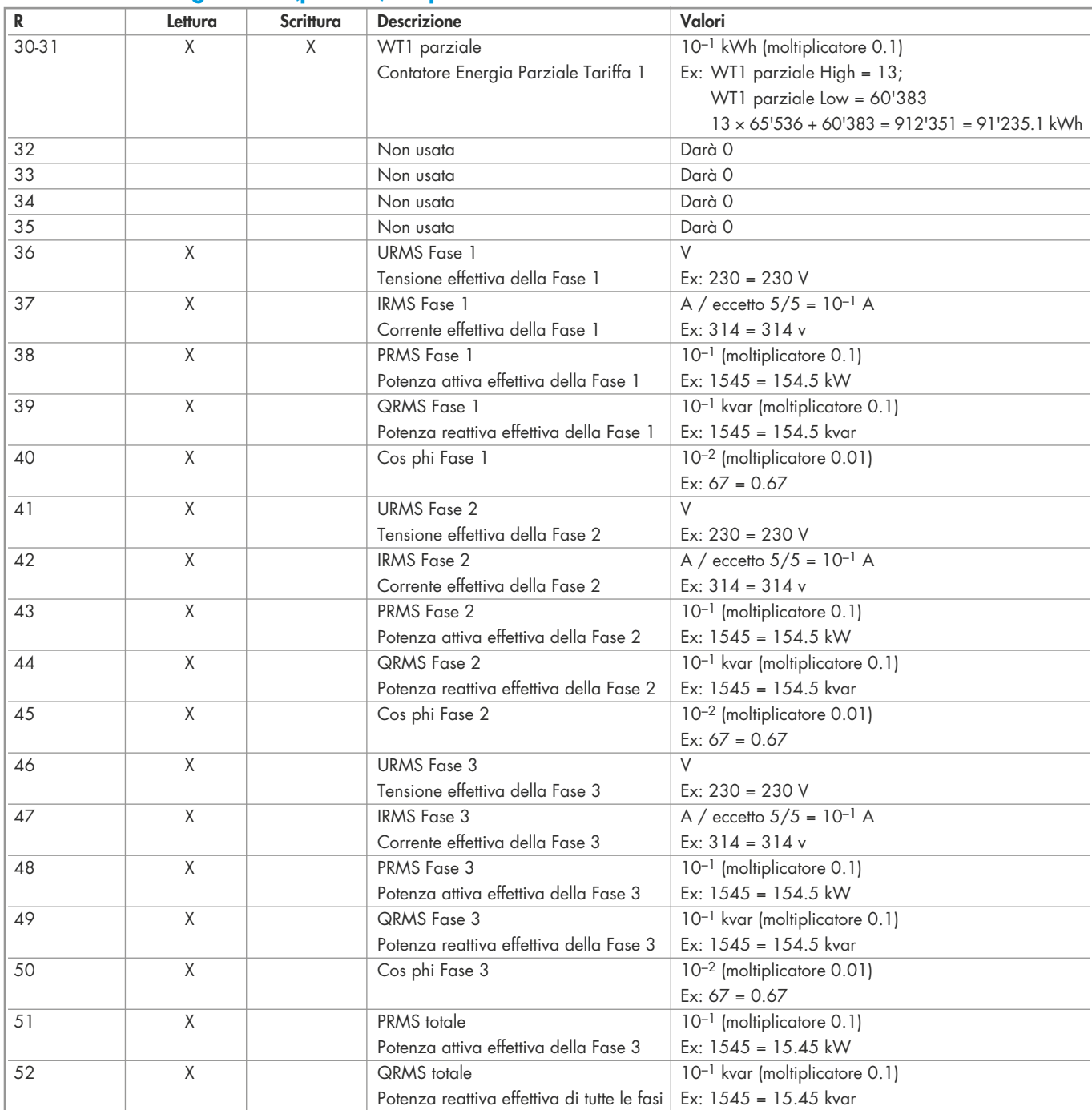

1)Il registro dell'indirizzo Modbus non è scrivibile con un messaggio broadcast.

Per i registri doppi (4-5, 16-17, 28-29, 30-31) viene inviato prima il registro più alto (big\_Endian). I contatori parziali (30-31) possono essere azzerati scrivendo 0 per entrambi i registri nello stesso messaggio.

# Menù di visualizzazione dei valori - Tipo 7E.23

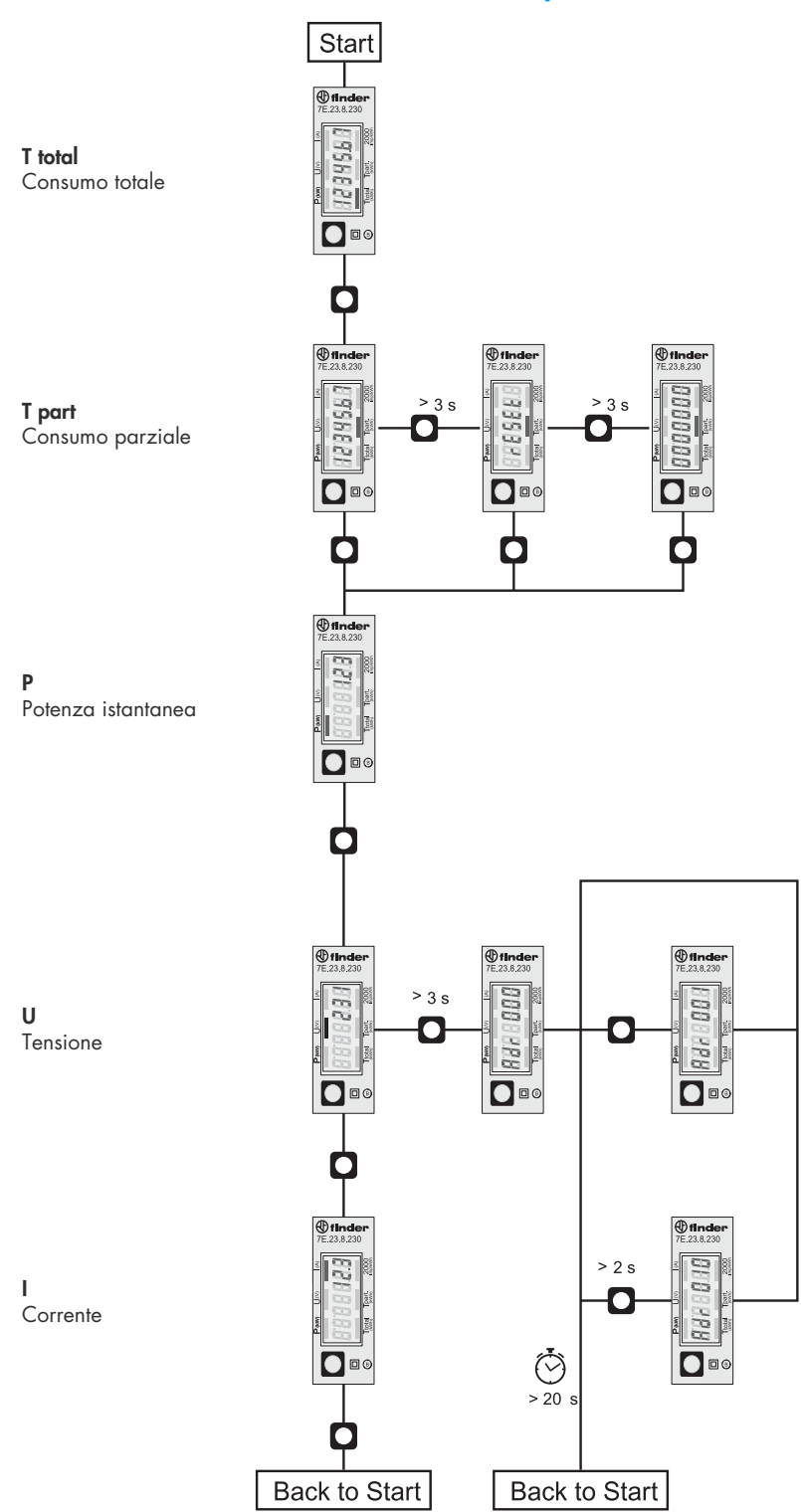

# Menù di visualizzazione dei valori sul display LCD - Tipo 7E.46

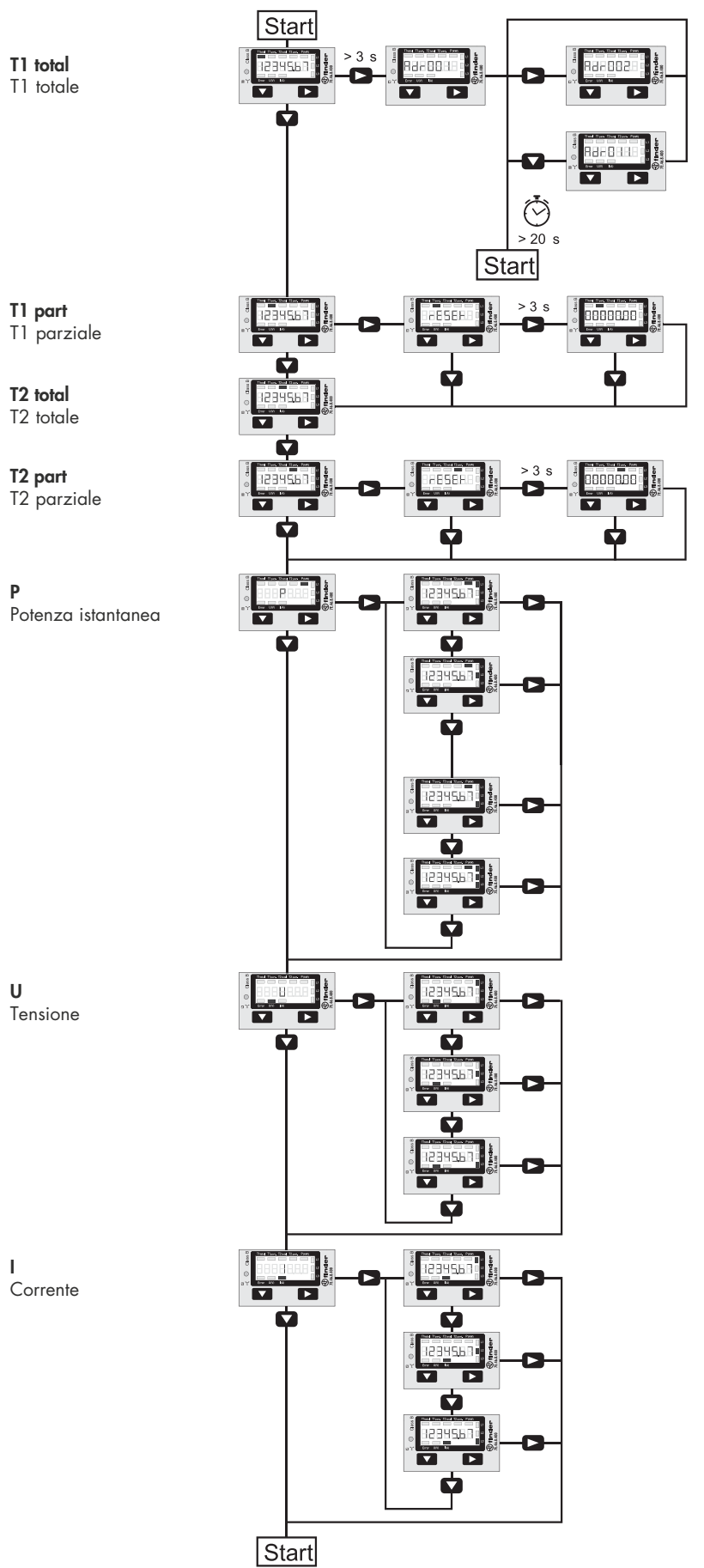

# Menù di visualizzazione dei valori sul display LCD - Tipo 7E.56

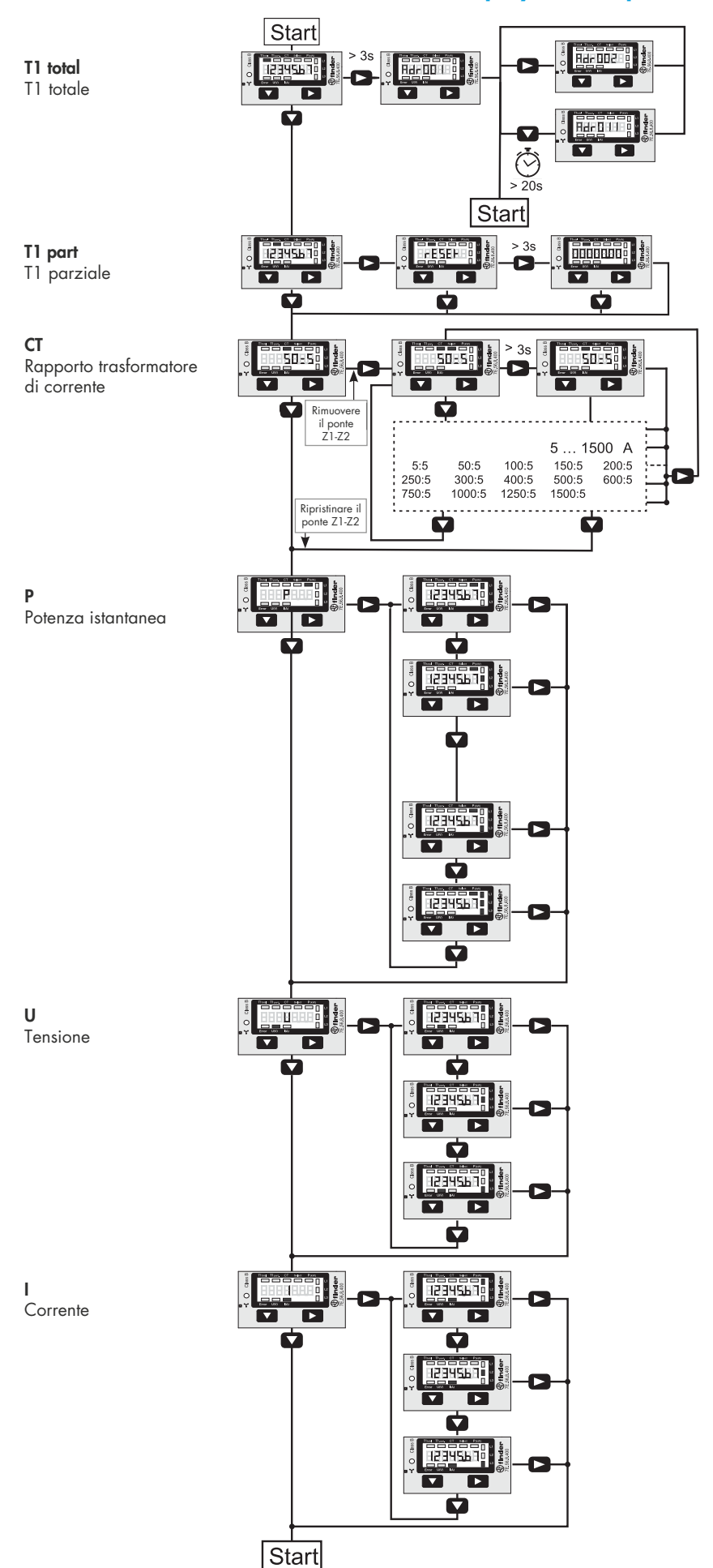